# 人の意図を理解するロボットの開発

システム科学技術学部 機械知能システム学科 1年 横井 誠 指導教員 システム科学技術学部 機械知能システム学科 准教授 佐藤 和人 助教 間所 洋和 指導補助 システム科学技術学部 機械知能システム学科 4年 須藤 尚志

#### 1. はじめに

近年,人の生活に役立つロボットが普及している.例えば,体の不自由な人を介護する ロボット,災害時に人命救助をするロボット,その他にも音楽に合わせて踊り,人に癒し を与えてくれるロボットなど様々なものが存在する.テレビや新聞などのマスメディアを 通じてこのようなロボットが頻繁に取り上げられていることから,関心や注目が集まって いる.しかしながら,これらのロボットは,事前に登録された行動パターンを外界からの 信号に応じて実行しているだけである.このため,情感や気持ちを察することのできるロ ボットの実現が課題となっている.そこで本研究では,人の意図に沿って操作できるロボ ットの開発を目的とする.

研究の初期段階では、ロボットの動作を制御するためのプログラムを開発した.続いて, ロボットとの通信環境を構築するとともに,ゲームパットによる制御信号の入力を確認し た. 最終的には、手の動きを読み取るデータグローブを用いて、指の動作パターンにより ロボットを操作させることを目標とした.

#### 2. 使用機器

#### ・LEGO MIND STORMS NXT [1]

本研究では,レゴブロックの MINDSTORMS を用いて,図 1 に示す倒立振子型ロボッ トを構築した. MINDSTORMS には、NXT と呼ばれる本体部にマイクロプロセッサが 搭載されており,プログラミングによってロボットを自在に制御することができる.ま た,本ロボットにはジャイロセンサを取り付けた.これにより,ロボットには,傾きを 検出した方向と逆方向にカウンタ制御の命令が与えられ,自律的にバランスを取ること ができる.更に,障害物との接触を回避するために,距離情報が得られる超音波センサ を取り付けた.

・5 DT Data Glove 5 Ultra [2]

グローブ型のハンドキャプチャシステムを用いて,指の動きを数値化した.

・Sony Analog Controller (PlyaStation2 用コントローラ)

補助的にロボットを操作するために,ゲームパッドコントローラを用いた.

・ELECOM USB to PS GAMEPAD CONVERTER

コントローラを PC の USB ポートに接続することで,アナログスティックによる入力 を PC に伝えることのできるコンバータである.通信用インタフェースとして用いた.

#### ・Bluetooth Dongle

微小電波を使って、PCの動作データをロボットに送る機器である. 本デバイスを用い て,近距離無線通信により遠隔操作を行った.

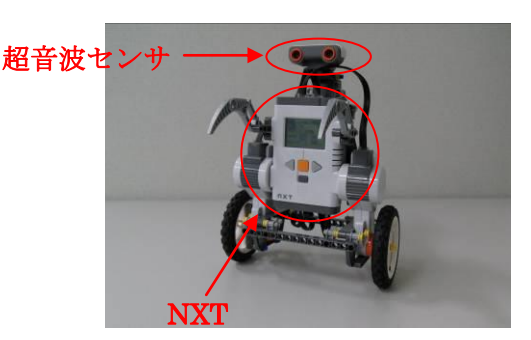

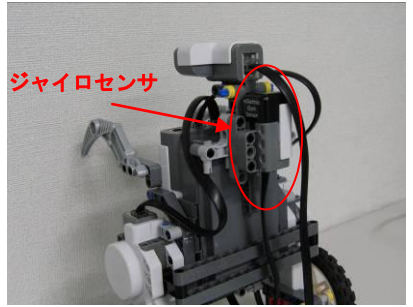

図1 倒立振子ロボットとセンサの配置

### 3. 研究内容

本システムの全体構成を図 2 に示す.レゴブロックを用いて組み立てた倒立振子ロボッ トに、制御用の各種プログラムと通信環境を実装した. USB により接続されたデータグロ ーブ又はゲームパッドから得られるコマンドを PC に入力した. 更に, PC からロボットに Bluetooth 通信により操作コマンドを伝送した.データグローブでロボットを操作するため のプログラムは、NXT GamePad プログラムの入力部をデータグローブ用に変更して移植 した.

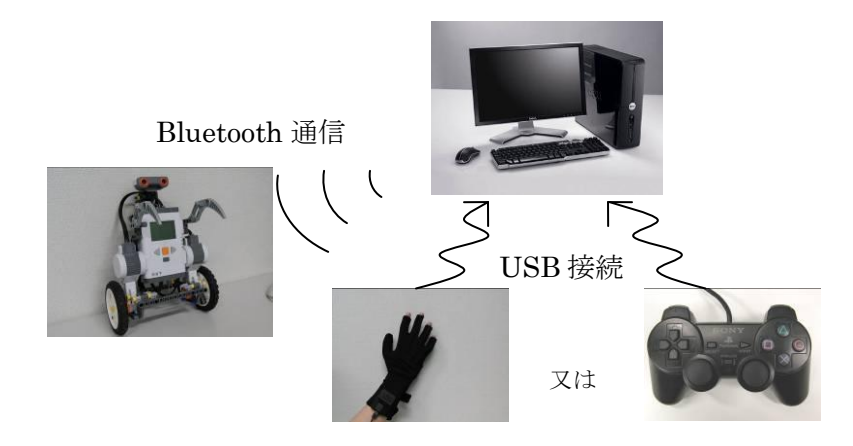

図 2 本システムの全体構成

続いて,図 2 に示す操作を実現するために,以下(1)~(3)の処理プログラム及び環境を構 築した.

(1) ロボットの制御プログラムの開発

開発言語は C 言語,開発環境は Visual C++ 2008 を用いた.主な処理は,繰り返しの処 理を効率的に行う「for 文」,条件を処理する「if 文」,条件が成り立っているときに繰り返 し作業を行う「while 文」などである.

(2)NXT GamePad を利用するための PC とゲームパッドの通信の設定

(2.1)Bluetooth 設定

PC の USB ポートに Bluetooth Dongle を差し込む. PC 右下(ツールバー)に Bluetooth 表示マークが現れたことを確認する.「Bluetooth 設定」→「追加」→ 「セットアップ完了にチェック」→COM ポート番号が表示され準備完了となる.

(2.2)NXT GamePad のアプリケーション設定

①NXT GamePad の起動(図 4(a))

②Setting をクリック

③Analog Stick Control にチェックを 入れ,COM ポート番号を 2-1 の設 定で表示された番号にあわせる. ④Connect をクリック(図 4(b))

(2.3)NXT の設定

前研究[3]で得られたデータをもとに,

NXT の操作を行った。

①NXT の電源を入れる

②Myfile を押す

③Software files を押す

④NXTway\_GS\_OSEK を押す

⑤NXTway\_GS\_OSEK Run を押す 図 5 には, [BT]を表示させ, Bluetooth 通信が完了したことを示す.

[BT]が表示されたことを確認して NXT の ボタン(正面から本体を見て右側)を押す. 図 6 のコントローラで操作する.

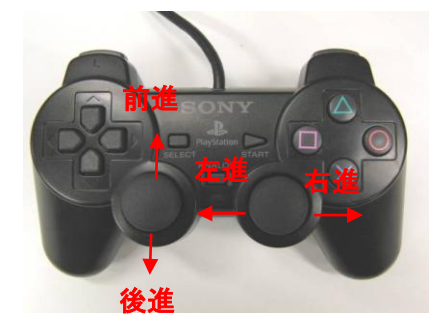

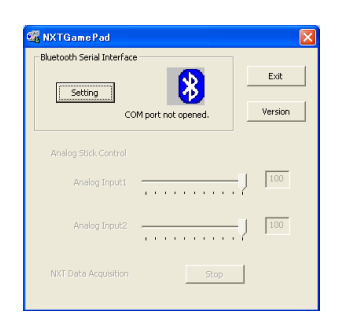

(a) NXTGamePad メイン画面

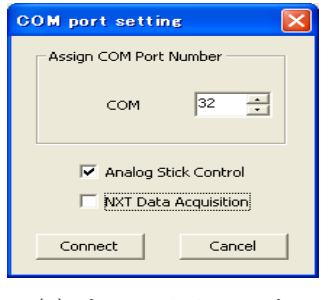

(b)ポート番号の設定

図 4 NXT GamePad 表示画面

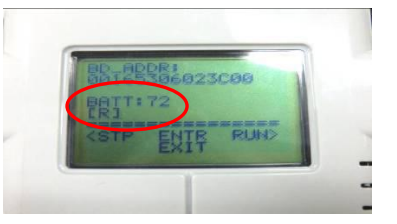

(a)NXT 本体の表示画面

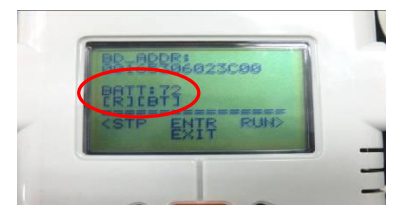

図 6 コントローラ <br>図 5 NXT 表示画面 (b) NXT 本体の表示画面

(3) 5DT Data Glove を利用するための PC とデータグローブの通信

手に装着したデータグローブから,各指の曲がり具合を数値化した結果を図 7 に示す. 図 7 (a)に手の状態, (b)にコマンドプロンプト上における各指の曲がり具合を定量化した結 果を示す. 指の曲がり具合は、光ファイバで測定される. これらのデータを PC 経由でロボ ットに伝送する.本実験では,指を曲げると計測値が 1.0 に近づくように設定した.このと き,事前に設定した閾値(本実験では 0.5 とした)を超えた場合,指が曲がっていると判別 され,指の形が認識される.指の形のパターンによって,ロボットを操作することができ る.

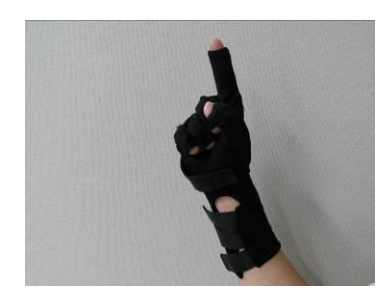

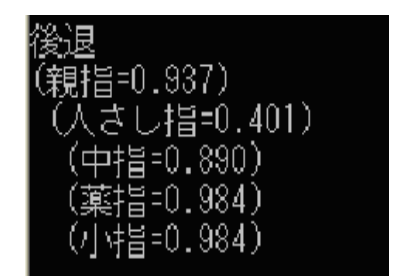

(a) 手の状態 (b) コマンドプロンプト

図7 グローブの曲げ伸ばし状態

### 4. まとめ

本研究では,ゲームパッドによる MINDSTORMS の操作環境を構築するとともに, NXTGamePad のアプリケーションを利用して Bluetooth 通信により半径約 10m 以内でロ ボットを操作することができた.本研究を通じて,ロボットの動作プログラミングを習得 することができた.また,NXTGamePad でロボットを動かすことに成功した.更に,デー タグローブのプログラムをゲームパッドのプログラムに移植した.その結果,コマンドプ ロンプトに指の形を数値化して表示できた.

一方,データグローブとゲームパッドのプログラムのリバースエンジニアリングが不十 分であったため、データグローブの信号からロボットが操作できなかった.また、データ グローブと NXT の通信も実現できなかった.データグローブのプログラムを NXT GamePad プログラムの適切な箇所に移植することが今後の課題である.また、研究を進め るにあたって,ハードウェアの構築よりもプログラミングの知識及び技法が重要であった ことから,今後は両者のバランスを考えて研究と開発に取り組みたいと考えている.

## <参考文献>

[1] LEGO MIND STORMS NXT: http://www.legoeducation.jp/mindstorms/ [2] 5 DT Data Glove: http://www.5dt.com/products/pdataglovemri.html [3] 高橋聡,中川義隆,野村拓未,"自律ロボットの知能デザイン",2009